# **Резервное копирование информационных баз 1С:Предприятие**

О важности резервного копирования знают все айтишники. Знают, но иногда забывают. Предприниматели, если они работают не в сфере информационных технологий не обязаны об этом знать, но в случае чего страдать будут именно они. И страдают в основном представители микро и малого бизнеса.

Происходит это всегда неожиданно, как снег в декабре. В какой-то момент компьютер, на котором установлена информационная база перестает запускаться, выясняется, что сломался жесткий диск. Можно конечно попытаться спасти данные со сломанного диска, но такие услуги стоят дорого и без каких-либо гарантий. Бывают более грустные события и чрезвычайные происшествия, которые могут вывести из строя технику и уничтожить информационную базу, но не будем о грустном.

Профилактика стоит намного дешевле лечения. Достаточно придерживаться простых правил:

- 1. Регулярно делать копии;
- 2. Не удалять старую копию, пока не сделали новую;
- 3. Не складывать все яйца в одну корзину;
- 4. Регулярно проверять копии;
- 5. Постоянно контролировать процесс;

Начнем с простого.

## **Настройка резервного копирования в 1С:Предприятие**

В этой статье описывается настройка резервного копирования файловой базы 1С:Предприятие. За резервное копирование в клиент-серверном варианте установки отвечает СУБД. См. настройку резервного копирования PostgreSQL в [этой статье.](https://wiki.lineris.ru/linux_server#резервное_копирование)

Все просто. Во всех прикладных решениях фирмы «1С» и в большинстве решений сторонних разработчиков есть раздел Администрирование. В этом разделе есть подраздел Резервное копирование, а в нем Настройка резервного копирования, нам туда:

#### $\pmb{\times}$

Включите опцию Выполнять автоматическое резервное копирование. Если система установлена на одном рабочем месте, выбирайте вариант При завершении работы, каждый раз, когда после трудового дня Вы будете завершать работу, система сама сделает резервную копию.

Если же с программной работает более одного пользователя, то удобнее настроить копирование Регулярно по расписанию. Тут есть нюансы, нужно учитывать, что копирование возможно только когда программа запущена. Если настраивать копирование на нерабочее время, то нужно обязательно оставлять ее запущенной на одном рабочем месте. Если такой вариант не подходит, то желательно настроить копирование на наименее загруженное время, когда пользователи смогут прерваться на несколько минут, потому, что для выполнения

резервного копирования работа всех пользователей в программе будет прекращена.

В клиент-серверном варианте работы 1С:Предприятие резервное копирование делается средствами СУБД в фоновом режиме без прерывания работы пользователей в любое время.

С принципом регулярности разобрались, теперь определимся, сколько старых копий нам нужно хранить. Это зависит от того, сколько дискового пространства Вы готовы выделить на хранение копий. Далее в этой статье мы расскажем об облачных хранилищах, их объем ограничен. Посмотрите сколько мегабайт занимает копия Вашей базы, разделите доступный объем диска на размер копии - получите количество копий, которые Вы можете хранить. Укажите это количество в опции Хранить резервные копии.

## **Каталог для сохранения резервных копий**

Теперь перейдем к принципу не хранения всех яиц в одной корзине. Рассмотрим две ситуации, характерные для микро и малого бизнеса: единственное рабочее место и одноранговая локальная сеть.

### **Единственное рабочее место**

Можно конечно же настроить резервное хранение на том же компьютере, указав Каталог для сохранения резервных копий на диске C:, D: или любом другом локальном диске. Пусть даже физически это другой жесткий диск, установленный в компьютер, не тот, на котором расположена информационная база.

Если Вы не изымаете этот диск после резервного копирования и не уносите его в другое место - Вы складываете все яйца в одну корзину. Делайте копии на внешних дисках или флешках.

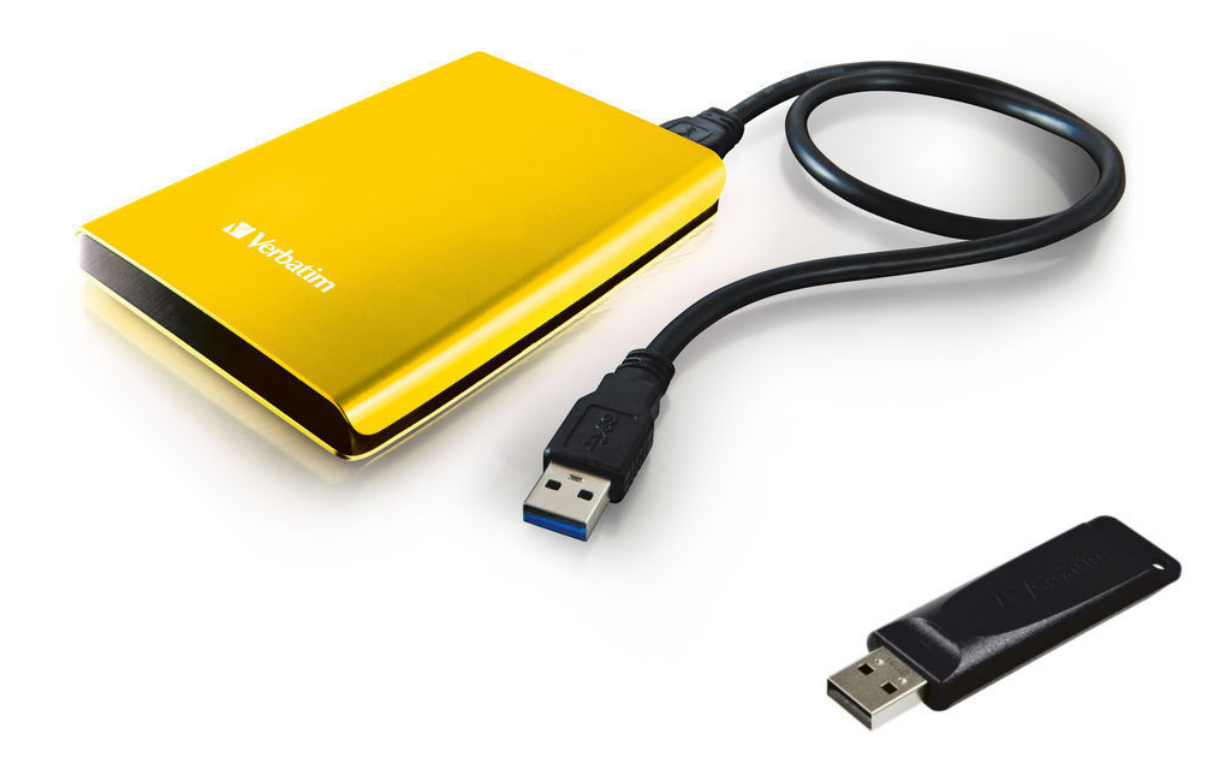

Такой способ не очень удобен и он годиться только если его делает ответственный человек, например, сам предприниматель. Да и внешние носители не отличаются высокой надежностью, их можно потерять или испортить множеством способов.

Гораздо более удобный способ - облачные хранилища!

Если Ваше единственное рабочее место подключено к Интернет, гораздо удобнее хранить резервные копии в облачном хранилище. Сейчас есть множество сервисов, предлагающих бесплатно 5, 10 и даже 30 Гбайт дискового пространства. Все они работают по схожим принципам. Вы регистрируетесь, создаете аккаунт, скачиваете и устанавливаете приложение, это приложение создает папку синхронизации на Вашем компьютере и Вы указываете ее в настройках резервного копирования Каталог для сохранения резервных копий.

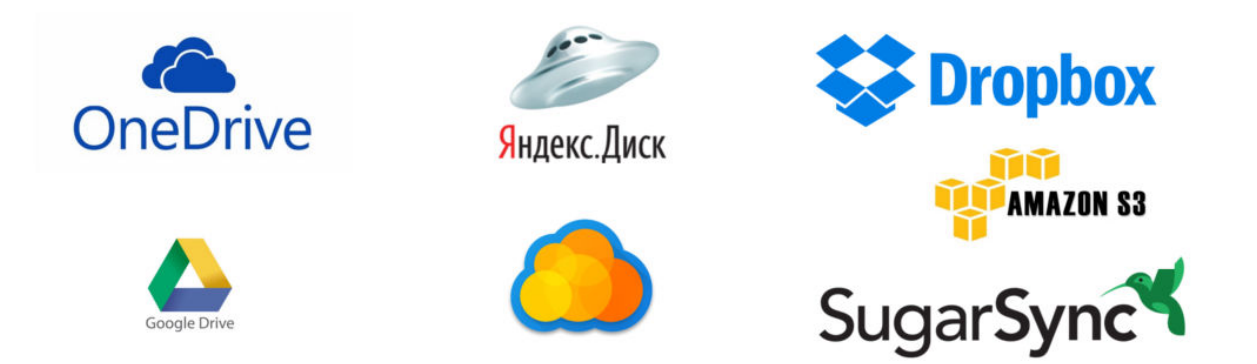

Обратите внимание, Ваши резервные копии хранятся на оборудовании сторонней организации. Внимательно читайте пользовательское соглашение при регистрации в сервисе, что бы понимать ответственность облачного сервера и условия конфиденциальности. Если условия пользовательского соглашения для Вас не приемлемы или у Вас паранойя, используйте для резервных копий собственное хранилище.

Когда в указанный каталог сохраняется новая копия, она в фоновом режиме отправляется в облако. Когда какой-то файл удаляется из каталога, соответствующий ему файл в облаке тоже удаляется, освобождая место для новых копий. Дополнительно устанавливаем такое же приложение для такого же аккаунта на ноутбук или домашний компьютер - получаем резервные копии в другом месте.

Фирма «1С» разработала свое собственное хранилище «1С:Облачный архив». Сервис платный, этим хранилищем могут воспользоваться пользователи, заключившие договор на информационно-технологическое сопровождение (1С:ИТС), подробнее [тут](https://backup.1c.ru/).

#### **Одноранговая сеть**

В одноранговой сети работают те же приемы, что и на единственном рабочем месте, с той лишь поправкой, что для автоматического копирования нужно указать сетевой путь к каталогу сохранения резервных копий. Настройте общий сетевой доступ к папке, и указывайте в настройках резервного копирования 1С:Предриятия сетевой путь вида \\имя\_компьютера\имя\_папкиобщего\_доступа. С какого бы рабочего места не запустилось резервное копирование, копия будет отправлена сначала в папку синхронизации, а затем в облачное хранилище.

Есть и другой вариант - собственное сетевое хранилище NAS от англ. Network Attached Storage.

Сетевые хранилища (другое название - сетевые накопители) продаются готовые по цене от 5500 руб. за само устройство без жестких дисков.

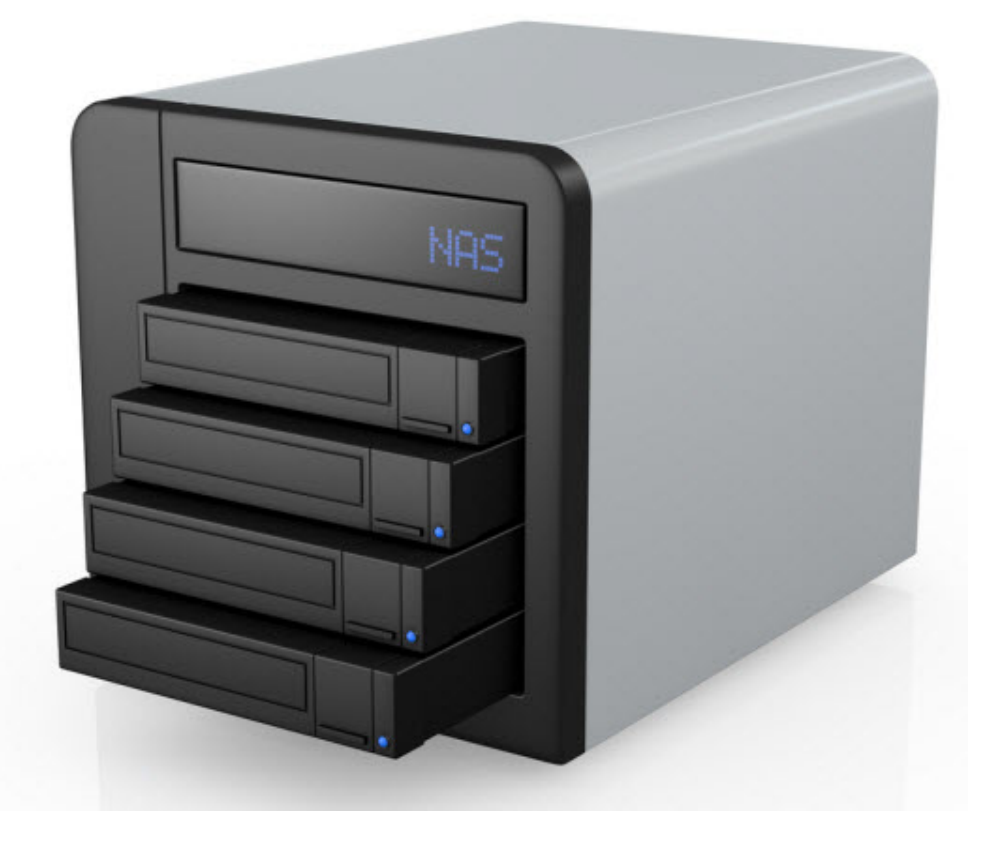

При выборе готового NAS желательно руководствоваться следующими критериями:

- 1. Два или более места под стандартные жесткие диски SATA 3.5«:
- 2. Аппаратная поддержка зеркалирования дисков RAID-1;
- 3. Ethernet 1 Гбит.

Разумеется, потребуются еще жесткие диски. Если позволяют средства, приобретите сразу два одинаковых диска, установите их в NAS и настройте зеркалирование RAID-1. Если с одним из них что-то случится, информация сохраниться на другом.

Если сейчас Вам кажется, что это дорого, сравните затраты на NAS с ценами на восстановление информации с поврежденного жесткого диска.

В принципе свой собственный NAS можно сделать из любого старого компьютера, высокая производительность для него не нужна, нужна надежность. Для организации файлового хранилища на Linux годятся даже старые процессоры Celeron с 1 Гб оперативной памяти.

Доставая старый компьютер со свалки истории, тщательно очистите его от пыли, обновите термопасту на процессоре, почистите контакты памяти, проведите полное тестирование жесткого диска на сбойные сектора.

Если NAS Вам не по карману, старого компьютера нет, или Вас раздражает шум его вентилятора, то есть способ превратить съемный USB диск в простое сетевое хранилище. Этот способ Вам обойдется примерно в 2700 руб.

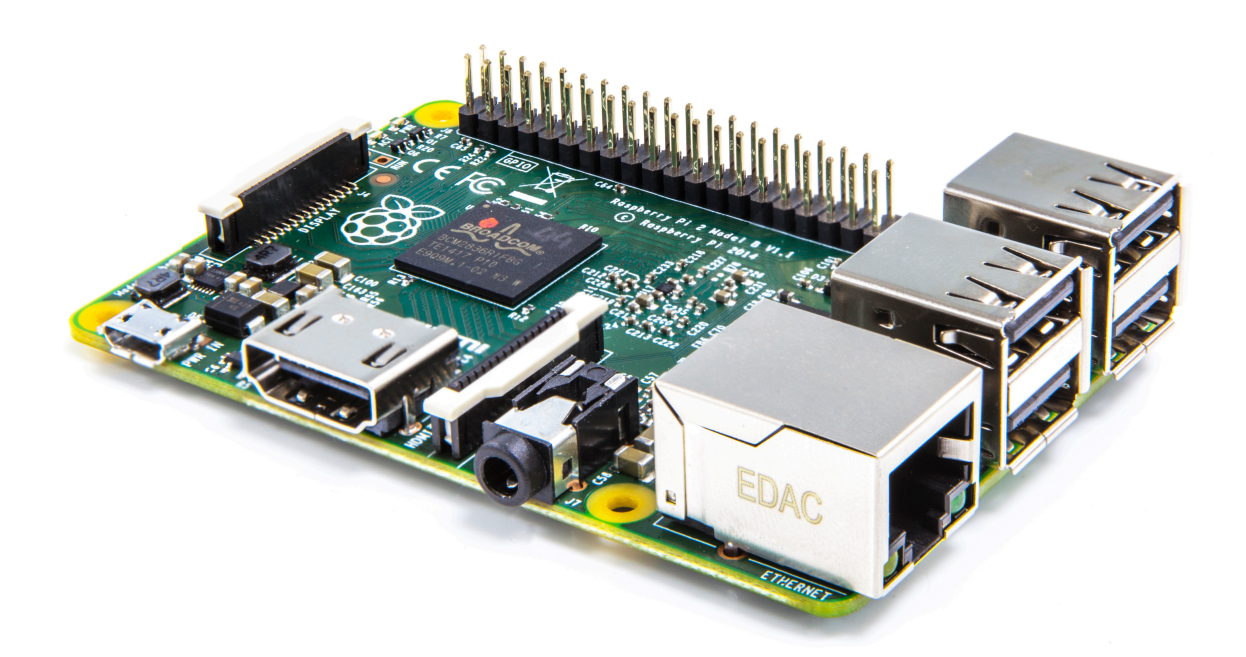

Примерно в такую цену Вам обойдется микрокомпьютер Raspberry Pi, пластиковый корпус для него, microSD карта и блок питания (внешний жесткий диск, будем считать, у Вас уже есть). Этот микрокомпьютер работает под управлением Linux-based операционной системы Raspbian, как сделать на нем собственное NAS хранилище, читайте в статье Организация файлового хранилища на Linux.

Используя NAS для хранения резервных копий Вы обезопасили себя от возможных сбоев с компьютером, на котором установлена информационная база 1С: Предприятие, но оставляя NAS в том же помещении, Вы по прежнему остаетесь подвержены риску потери данных в следствие какого-либо чрезвычайного происшествия, способного одновременно повредить или уничтожить как саму информационную базу, так и ее резервные копии на NAS.

Не смотря на то, что мы разложили яйца по разным корзинам, сами корзины лежат рядом в одной комнате. Если что-то случится в этой комнате - все пропало. Т.к. мы не доверяем популярным облачным сервисам, давайте унесем наш NAS в другое место, поможет нам в этом [виртуальная частная сеть VPN](http://help.ubuntu.ru/wiki/openvpn).

- [Twitter](https://twitter.com/intent/tweet?url=https%3A%2F%2Fwiki.lineris.ru%2Fbackup&text=%D0%A0%D0%B5%D0%B7%D0%B5%D1%80%D0%B2%D0%BD%D0%BE%D0%B5%20%D0%BA%D0%BE%D0%BF%D0%B8%D1%80%D0%BE%D0%B2%D0%B0%D0%BD%D0%B8%D0%B5%20%D0%B8%D0%BD%D1%84%D0%BE%D1%80%D0%BC%D0%B0%D1%86%D0%B8%D0%BE%D0%BD%D0%BD%D1%8B%D1%85%20%D0%B1%D0%B0%D0%B7%201%D0%A1%3A%D0%9F%D1%80%D0%B5%D0%B4%D0%BF%D1%80%D0%B8%D1%8F%D1%82%D0%B8%D0%B5)
- [Facebook](http://www.facebook.com/sharer.php?u=https%3A%2F%2Fwiki.lineris.ru%2Fbackup)
- [Google+](https://plus.google.com/share?url=https%3A%2F%2Fwiki.lineris.ru%2Fbackup)
- [LinkedIn](https://www.linkedin.com/shareArticle?url=https%3A%2F%2Fwiki.lineris.ru%2Fbackup&title=%D0%A0%D0%B5%D0%B7%D0%B5%D1%80%D0%B2%D0%BD%D0%BE%D0%B5%20%D0%BA%D0%BE%D0%BF%D0%B8%D1%80%D0%BE%D0%B2%D0%B0%D0%BD%D0%B8%D0%B5%20%D0%B8%D0%BD%D1%84%D0%BE%D1%80%D0%BC%D0%B0%D1%86%D0%B8%D0%BE%D0%BD%D0%BD%D1%8B%D1%85%20%D0%B1%D0%B0%D0%B7%201%D0%A1%3A%D0%9F%D1%80%D0%B5%D0%B4%D0%BF%D1%80%D0%B8%D1%8F%D1%82%D0%B8%D0%B5&summary=%D0%A0%D0%B5%D0%B7%D0%B5%D1%80%D0%B2%D0%BD%D0%BE%D0%B5%20%D0%BA%D0%BE%D0%BF%D0%B8%D1%80%D0%BE%D0%B2%D0%B0%D0%BD%D0%B8%D0%B5%20%D0%B8%D0%BD%D1%84%D0%BE%D1%80%D0%BC%D0%B0%D1%86%D0%B8%D0%BE%D0%BD%D0%BD%D1%8B%D1%85%20%D0%B1%D0%B0%D0%B7%201%D0%A1%3A%D0%9F%D1%80%D0%B5%D0%B4%D0%BF%D1%80%D0%B8%D1%8F%D1%82%D0%B8%D0%B5%0A%0A%D0%9E%20%D0%B2%D0%B0%D0%B6%D0%BD%D0%BE%D1%81%D1%82%D0%B8%20%D1%80%D0%B5%D0%B7%D0%B5%D1%80%D0%B2%D0%BD%D0%BE%D0%B3%D0%BE%20%D0%BA%D0%BE%D0%BF%D0%B8%D1%80%D0%BE%D0%B2%D0%B0%D0%BD%D0%B8%D1%8F%20%D0%B7%D0%BD%D0%B0%D1%8E%D1%82%20%D0%B2%D1%81%D0%B5%20%D0%B0%D0%B9%D1%82%D0%B8%D1%88%D0%BD%D0%B8%D0%BA%D0%B8.%20%D0%97%D0%BD%D0%B0%D1%8E%D1%82%2C%20%D0%BD%D0%BE%20%D0%B8%D0%BD%D0%BE%D0%B3%D0%B4%D0%B0%20%D0%B7%D0%B0%D0%B1%D1%8B%D0%B2%D0%B0%D1%8E%D1%82.%20%D0%9F%D1%80%D0%B5%D0%B4%D0%BF%D1%80%D0%B8%D0%BD%D0%B8%D0%BC%D0%B0%D1%82%D0%B5%D0%BB%D0%B8%2C%20%D0%B5%D1%81%D0%BB%D0%B8%20%D0%BE%D0%BD%D0%B8%20%D1%80%D0%B0%D0%B1%D0%BE%D1%82%D0%B0%D1%8E%D1%82%20%D0%BD%D0%B5%20%D0%B2%20%D1%81%D1%84%D0%B5%D1%80%D0%B5%20%D0%B8%D0%BD%D1%84%D0%BE%D1%80%D0%BC%D0%B0%D1%86%D0%B8%D0%BE%D0%BD%D0%BD%D1%8B%D1%85%20%D1%82%D0%B5%D1%85%D0%BD%D0%BE%D0%BB%D0%BE%D0%B3%D0%B8%D0%B9%20%D0%BD%D0%B5%20%D0%BE%D0%B1%D1%8F%D0%B7%D0%B0%D0%BD%D1%8B%20%D0%BE%D0%B1%20%D1%8D%D1%82%D0%BE%D0%BC%20%D0%B7%D0%BD%D0%B0%D1%82%D1%8C%2C%20%D0%BD%D0%BE%20%D0%B2%20%D1%81%D0%BB%D1%83%D1%87%D0%B0%D0%B5%20%D1%87%D0%B5%D0%B3%D0%BE%20%D1%81%D1%82%D1%80%D0%B0%D0%B4%D0%B0%D1%82%D1%8C%20%D0%B1%D1%83%D0%B4%D1%83%D1%82%20%D0%B8%D0%BC%D0%B5%D0%BD%D0%BD%D0%BE%20%D0%BE%D0%BD%D0%B8.%20%D0%98%20%D1%81%D1%82%D1%80%D0%B0%D0%B4%D0%B0%D1%8E%D1%82%20%D0%B2%20%D0%BE%D1%81%D0%BD%D0%BE%D0%B2%D0%BD%D0%BE%D0%BC%20%D0%BF%D1%80%D0%B5%D0%B4%D1%81%D1%82%D0%B0%D0%B2%D0%B8%D1%82%D0%B5%D0%BB%D0%B8%20%D0%BC%D0%B8%D0%BA%D1%80%D0%BE%20%D0%B8%20%D0%BC%D0%B0%D0%BB%D0%BE%D0%B3%D0%BE%20%D0%B1%D0%B8%D0%B7%D0%BD%D0%B5%D1%81%D0%B0.%E2%80%A6&mini=true&source=https%3A%2F%2Fwiki.lineris.ru%2Fbackup)
- [Pinterest](https://pinterest.com/pin/create/button/?url=https%3A%2F%2Fwiki.lineris.ru%2Fbackup&description=%D0%A0%D0%B5%D0%B7%D0%B5%D1%80%D0%B2%D0%BD%D0%BE%D0%B5%20%D0%BA%D0%BE%D0%BF%D0%B8%D1%80%D0%BE%D0%B2%D0%B0%D0%BD%D0%B8%D0%B5%20%D0%B8%D0%BD%D1%84%D0%BE%D1%80%D0%BC%D0%B0%D1%86%D0%B8%D0%BE%D0%BD%D0%BD%D1%8B%D1%85%20%D0%B1%D0%B0%D0%B7%201%D0%A1%3A%D0%9F%D1%80%D0%B5%D0%B4%D0%BF%D1%80%D0%B8%D1%8F%D1%82%D0%B8%D0%B5)
- [Tumblr](http://www.tumblr.com/share/link?url=https%3A%2F%2Fwiki.lineris.ru%2Fbackup&description=%D0%A0%D0%B5%D0%B7%D0%B5%D1%80%D0%B2%D0%BD%D0%BE%D0%B5%20%D0%BA%D0%BE%D0%BF%D0%B8%D1%80%D0%BE%D0%B2%D0%B0%D0%BD%D0%B8%D0%B5%20%D0%B8%D0%BD%D1%84%D0%BE%D1%80%D0%BC%D0%B0%D1%86%D0%B8%D0%BE%D0%BD%D0%BD%D1%8B%D1%85%20%D0%B1%D0%B0%D0%B7%201%D0%A1%3A%D0%9F%D1%80%D0%B5%D0%B4%D0%BF%D1%80%D0%B8%D1%8F%D1%82%D0%B8%D0%B5)
- [Reddit](http://www.reddit.com/submit?url=https%3A%2F%2Fwiki.lineris.ru%2Fbackup&title=%D0%A0%D0%B5%D0%B7%D0%B5%D1%80%D0%B2%D0%BD%D0%BE%D0%B5%20%D0%BA%D0%BE%D0%BF%D0%B8%D1%80%D0%BE%D0%B2%D0%B0%D0%BD%D0%B8%D0%B5%20%D0%B8%D0%BD%D1%84%D0%BE%D1%80%D0%BC%D0%B0%D1%86%D0%B8%D0%BE%D0%BD%D0%BD%D1%8B%D1%85%20%D0%B1%D0%B0%D0%B7%201%D0%A1%3A%D0%9F%D1%80%D0%B5%D0%B4%D0%BF%D1%80%D0%B8%D1%8F%D1%82%D0%B8%D0%B5)
- [Taringa](http://www.taringa.net/widgets/share.php?url=https%3A%2F%2Fwiki.lineris.ru%2Fbackup&body=%D0%A0%D0%B5%D0%B7%D0%B5%D1%80%D0%B2%D0%BD%D0%BE%D0%B5%20%D0%BA%D0%BE%D0%BF%D0%B8%D1%80%D0%BE%D0%B2%D0%B0%D0%BD%D0%B8%D0%B5%20%D0%B8%D0%BD%D1%84%D0%BE%D1%80%D0%BC%D0%B0%D1%86%D0%B8%D0%BE%D0%BD%D0%BD%D1%8B%D1%85%20%D0%B1%D0%B0%D0%B7%201%D0%A1%3A%D0%9F%D1%80%D0%B5%D0%B4%D0%BF%D1%80%D0%B8%D1%8F%D1%82%D0%B8%D0%B5)
- [StumbleUpon](http://www.stumbleupon.com/submit?url=https%3A%2F%2Fwiki.lineris.ru%2Fbackup&title=%D0%A0%D0%B5%D0%B7%D0%B5%D1%80%D0%B2%D0%BD%D0%BE%D0%B5%20%D0%BA%D0%BE%D0%BF%D0%B8%D1%80%D0%BE%D0%B2%D0%B0%D0%BD%D0%B8%D0%B5%20%D0%B8%D0%BD%D1%84%D0%BE%D1%80%D0%BC%D0%B0%D1%86%D0%B8%D0%BE%D0%BD%D0%BD%D1%8B%D1%85%20%D0%B1%D0%B0%D0%B7%201%D0%A1%3A%D0%9F%D1%80%D0%B5%D0%B4%D0%BF%D1%80%D0%B8%D1%8F%D1%82%D0%B8%D0%B5)
- [Telegram](https://telegram.me/share/url?url=https%3A%2F%2Fwiki.lineris.ru%2Fbackup&text=%D0%A0%D0%B5%D0%B7%D0%B5%D1%80%D0%B2%D0%BD%D0%BE%D0%B5%20%D0%BA%D0%BE%D0%BF%D0%B8%D1%80%D0%BE%D0%B2%D0%B0%D0%BD%D0%B8%D0%B5%20%D0%B8%D0%BD%D1%84%D0%BE%D1%80%D0%BC%D0%B0%D1%86%D0%B8%D0%BE%D0%BD%D0%BD%D1%8B%D1%85%20%D0%B1%D0%B0%D0%B7%201%D0%A1%3A%D0%9F%D1%80%D0%B5%D0%B4%D0%BF%D1%80%D0%B8%D1%8F%D1%82%D0%B8%D0%B5)
- **[Hacker News](https://news.ycombinator.com/submitlink?u=https%3A%2F%2Fwiki.lineris.ru%2Fbackup&t=%D0%A0%D0%B5%D0%B7%D0%B5%D1%80%D0%B2%D0%BD%D0%BE%D0%B5%20%D0%BA%D0%BE%D0%BF%D0%B8%D1%80%D0%BE%D0%B2%D0%B0%D0%BD%D0%B8%D0%B5%20%D0%B8%D0%BD%D1%84%D0%BE%D1%80%D0%BC%D0%B0%D1%86%D0%B8%D0%BE%D0%BD%D0%BD%D1%8B%D1%85%20%D0%B1%D0%B0%D0%B7%201%D0%A1%3A%D0%9F%D1%80%D0%B5%D0%B4%D0%BF%D1%80%D0%B8%D1%8F%D1%82%D0%B8%D0%B5)**
- [Xing](https://www.xing-share.com/app/user?op=share;sc_p=xing-share;url=https%3A%2F%2Fwiki.lineris.ru%2Fbackup)
- $\bullet$  [Vk](https://vk.com/share.php?url=https%3A%2F%2Fwiki.lineris.ru%2Fbackup&title=%D0%A0%D0%B5%D0%B7%D0%B5%D1%80%D0%B2%D0%BD%D0%BE%D0%B5%20%D0%BA%D0%BE%D0%BF%D0%B8%D1%80%D0%BE%D0%B2%D0%B0%D0%BD%D0%B8%D0%B5%20%D0%B8%D0%BD%D1%84%D0%BE%D1%80%D0%BC%D0%B0%D1%86%D0%B8%D0%BE%D0%BD%D0%BD%D1%8B%D1%85%20%D0%B1%D0%B0%D0%B7%201%D0%A1%3A%D0%9F%D1%80%D0%B5%D0%B4%D0%BF%D1%80%D0%B8%D1%8F%D1%82%D0%B8%D0%B5&description=%D0%A0%D0%B5%D0%B7%D0%B5%D1%80%D0%B2%D0%BD%D0%BE%D0%B5%20%D0%BA%D0%BE%D0%BF%D0%B8%D1%80%D0%BE%D0%B2%D0%B0%D0%BD%D0%B8%D0%B5%20%D0%B8%D0%BD%D1%84%D0%BE%D1%80%D0%BC%D0%B0%D1%86%D0%B8%D0%BE%D0%BD%D0%BD%D1%8B%D1%85%20%D0%B1%D0%B0%D0%B7%201%D0%A1%3A%D0%9F%D1%80%D0%B5%D0%B4%D0%BF%D1%80%D0%B8%D1%8F%D1%82%D0%B8%D0%B5%0A%0A%D0%9E%20%D0%B2%D0%B0%D0%B6%D0%BD%D0%BE%D1%81%D1%82%D0%B8%20%D1%80%D0%B5%D0%B7%D0%B5%D1%80%D0%B2%D0%BD%D0%BE%D0%B3%D0%BE%20%D0%BA%D0%BE%D0%BF%D0%B8%D1%80%D0%BE%D0%B2%D0%B0%D0%BD%D0%B8%D1%8F%20%D0%B7%D0%BD%D0%B0%D1%8E%D1%82%20%D0%B2%D1%81%D0%B5%20%D0%B0%D0%B9%D1%82%D0%B8%D1%88%D0%BD%D0%B8%D0%BA%D0%B8.%20%D0%97%D0%BD%D0%B0%D1%8E%D1%82%2C%20%D0%BD%D0%BE%20%D0%B8%D0%BD%D0%BE%D0%B3%D0%B4%D0%B0%20%D0%B7%D0%B0%D0%B1%D1%8B%D0%B2%D0%B0%D1%8E%D1%82.%20%D0%9F%D1%80%D0%B5%D0%B4%D0%BF%D1%80%D0%B8%D0%BD%D0%B8%D0%BC%D0%B0%D1%82%D0%B5%D0%BB%D0%B8%2C%20%D0%B5%D1%81%D0%BB%D0%B8%20%D0%BE%D0%BD%D0%B8%20%D1%80%D0%B0%D0%B1%D0%BE%D1%82%D0%B0%D1%8E%D1%82%20%D0%BD%D0%B5%20%D0%B2%20%D1%81%D1%84%D0%B5%D1%80%D0%B5%20%D0%B8%D0%BD%D1%84%D0%BE%D1%80%D0%BC%D0%B0%D1%86%D0%B8%D0%BE%D0%BD%D0%BD%D1%8B%D1%85%20%D1%82%D0%B5%D1%85%D0%BD%D0%BE%D0%BB%D0%BE%D0%B3%D0%B8%D0%B9%20%D0%BD%D0%B5%20%D0%BE%D0%B1%D1%8F%D0%B7%D0%B0%D0%BD%D1%8B%20%D0%BE%D0%B1%20%D1%8D%D1%82%D0%BE%D0%BC%20%D0%B7%D0%BD%D0%B0%D1%82%D1%8C%2C%20%D0%BD%D0%BE%20%D0%B2%20%D1%81%D0%BB%D1%83%D1%87%D0%B0%D0%B5%20%D1%87%D0%B5%D0%B3%D0%BE%20%D1%81%D1%82%D1%80%D0%B0%D0%B4%D0%B0%D1%82%D1%8C%20%D0%B1%D1%83%D0%B4%D1%83%D1%82%20%D0%B8%D0%BC%D0%B5%D0%BD%D0%BD%D0%BE%20%D0%BE%D0%BD%D0%B8.%20%D0%98%20%D1%81%D1%82%D1%80%D0%B0%D0%B4%D0%B0%D1%8E%D1%82%20%D0%B2%20%D0%BE%D1%81%D0%BD%D0%BE%D0%B2%D0%BD%D0%BE%D0%BC%20%D0%BF%D1%80%D0%B5%D0%B4%D1%81%D1%82%D0%B0%D0%B2%D0%B8%D1%82%D0%B5%D0%BB%D0%B8%20%D0%BC%D0%B8%D0%BA%D1%80%D0%BE%20%D0%B8%20%D0%BC%D0%B0%D0%BB%D0%BE%D0%B3%D0%BE%20%D0%B1%D0%B8%D0%B7%D0%BD%D0%B5%D1%81%D0%B0.%E2%80%A6&noparse=true)
- [Email](mailto:?subject=%D0%A0%D0%B5%D0%B7%D0%B5%D1%80%D0%B2%D0%BD%D0%BE%D0%B5%20%D0%BA%D0%BE%D0%BF%D0%B8%D1%80%D0%BE%D0%B2%D0%B0%D0%BD%D0%B8%D0%B5%20%D0%B8%D0%BD%D1%84%D0%BE%D1%80%D0%BC%D0%B0%D1%86%D0%B8%D0%BE%D0%BD%D0%BD%D1%8B%D1%85%20%D0%B1%D0%B0%D0%B7%201%D0%A1%3A%D0%9F%D1%80%D0%B5%D0%B4%D0%BF%D1%80%D0%B8%D1%8F%D1%82%D0%B8%D0%B5&body=https%3A%2F%2Fwiki.lineris.ru%2Fbackup: %D0%A0%D0%B5%D0%B7%D0%B5%D1%80%D0%B2%D0%BD%D0%BE%D0%B5%20%D0%BA%D0%BE%D0%BF%D0%B8%D1%80%D0%BE%D0%B2%D0%B0%D0%BD%D0%B8%D0%B5%20%D0%B8%D0%BD%D1%84%D0%BE%D1%80%D0%BC%D0%B0%D1%86%D0%B8%D0%BE%D0%BD%D0%BD%D1%8B%D1%85%20%D0%B1%D0%B0%D0%B7%201%D0%A1%3A%D0%9F%D1%80%D0%B5%D0%B4%D0%BF%D1%80%D0%B8%D1%8F%D1%82%D0%B8%D0%B5%0A%0A%D0%9E%20%D0%B2%D0%B0%D0%B6%D0%BD%D0%BE%D1%81%D1%82%D0%B8%20%D1%80%D0%B5%D0%B7%D0%B5%D1%80%D0%B2%D0%BD%D0%BE%D0%B3%D0%BE%20%D0%BA%D0%BE%D0%BF%D0%B8%D1%80%D0%BE%D0%B2%D0%B0%D0%BD%D0%B8%D1%8F%20%D0%B7%D0%BD%D0%B0%D1%8E%D1%82%20%D0%B2%D1%81%D0%B5%20%D0%B0%D0%B9%D1%82%D0%B8%D1%88%D0%BD%D0%B8%D0%BA%D0%B8.%20%D0%97%D0%BD%D0%B0%D1%8E%D1%82%2C%20%D0%BD%D0%BE%20%D0%B8%D0%BD%D0%BE%D0%B3%D0%B4%D0%B0%20%D0%B7%D0%B0%D0%B1%D1%8B%D0%B2%D0%B0%D1%8E%D1%82.%20%D0%9F%D1%80%D0%B5%D0%B4%D0%BF%D1%80%D0%B8%D0%BD%D0%B8%D0%BC%D0%B0%D1%82%D0%B5%D0%BB%D0%B8%2C%20%D0%B5%D1%81%D0%BB%D0%B8%20%D0%BE%D0%BD%D0%B8%20%D1%80%D0%B0%D0%B1%D0%BE%D1%82%D0%B0%D1%8E%D1%82%20%D0%BD%D0%B5%20%D0%B2%20%D1%81%D1%84%D0%B5%D1%80%D0%B5%20%D0%B8%D0%BD%D1%84%D0%BE%D1%80%D0%BC%D0%B0%D1%86%D0%B8%D0%BE%D0%BD%D0%BD%D1%8B%D1%85%20%D1%82%D0%B5%D1%85%D0%BD%D0%BE%D0%BB%D0%BE%D0%B3%D0%B8%D0%B9%20%D0%BD%D0%B5%20%D0%BE%D0%B1%D1%8F%D0%B7%D0%B0%D0%BD%D1%8B%20%D0%BE%D0%B1%20%D1%8D%D1%82%D0%BE%D0%BC%20%D0%B7%D0%BD%D0%B0%D1%82%D1%8C%2C%20%D0%BD%D0%BE%20%D0%B2%20%D1%81%D0%BB%D1%83%D1%87%D0%B0%D0%B5%20%D1%87%D0%B5%D0%B3%D0%BE%20%D1%81%D1%82%D1%80%D0%B0%D0%B4%D0%B0%D1%82%D1%8C%20%D0%B1%D1%83%D0%B4%D1%83%D1%82%20%D0%B8%D0%BC%D0%B5%D0%BD%D0%BD%D0%BE%20%D0%BE%D0%BD%D0%B8.%20%D0%98%20%D1%81%D1%82%D1%80%D0%B0%D0%B4%D0%B0%D1%8E%D1%82%20%D0%B2%20%D0%BE%D1%81%D0%BD%D0%BE%D0%B2%D0%BD%D0%BE%D0%BC%20%D0%BF%D1%80%D0%B5%D0%B4%D1%81%D1%82%D0%B0%D0%B2%D0%B8%D1%82%D0%B5%D0%BB%D0%B8%20%D0%BC%D0%B8%D0%BA%D1%80%D0%BE%20%D0%B8%20%D0%BC%D0%B0%D0%BB%D0%BE%D0%B3%D0%BE%20%D0%B1%D0%B8%D0%B7%D0%BD%D0%B5%D1%81%D0%B0.%E2%80%A6)

From: <https://wiki.lineris.ru/>- **ЛИНЕРИС**

Permanent link: **<https://wiki.lineris.ru/backup?rev=1494252047>**

Last update: **2017/05/08 14:00**

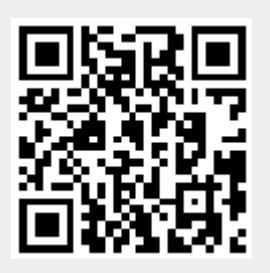